## **Using a Filter in SPSS to Temporarily Select Cases**<sup>1</sup>

A convenient way to temporarily select a subset of case for analysis in SPSS is to use a filter. (Please also see the document [http://staff.washington.edu/glynn/split\\_file.pdf](http://staff.washington.edu/glynn/split_file.pdf) for a more convenient way of running analyses for different groups). This document will use the 1991 GSS as an example. It will show how to create the syntax to create a filter, and to turn it on and off. It will also demonstrate how to use point and click to create the syntax and paste it into your syntax file.

```
* Turn off any existing filters and use all cases .
FILTER OFF .
USE ALL.
* create a variable that will have values of 1 if the .
* criteria are met, and 0 if not .
COMPUTE Fsexage =(sex = 2 and age ge 25 and age le 50).
FILTER BY Fsexage .
EXECUTE .
* To turn off the filter and use all cases enter the following commands .
FILTER OFF .
USE ALL.
```
Following is the point and click sequence that can be used to create a filter.

From the data view window, click on **Data** and then **Select Cases**.

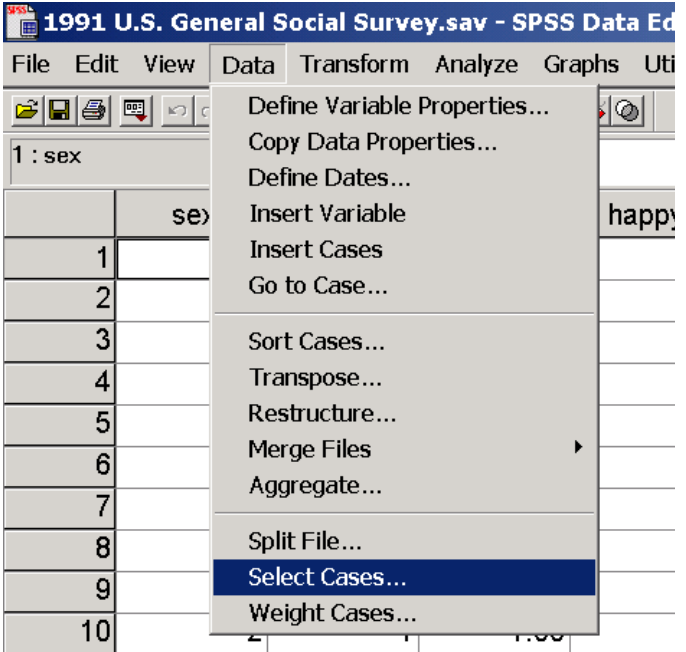

<sup>&</sup>lt;sup>1</sup>Prepared by Patty Glynn, University of Washington. 4/6/03 C:\all\help\helpnew\filter.wpd

Click on "**If condition**", make sure that **Filtered** is checked rather than deleted, and then click on **If**.

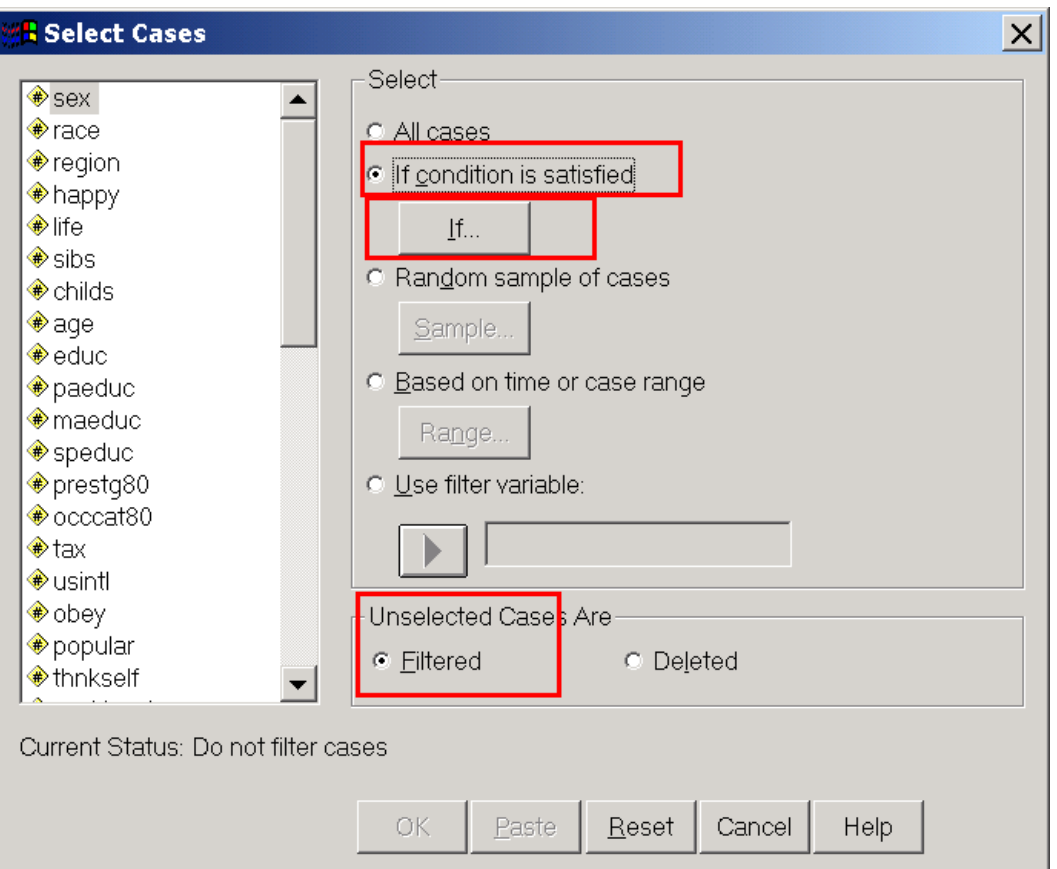

Put the conditions that you want to set into the window circled in red below, and click on **Continue**.

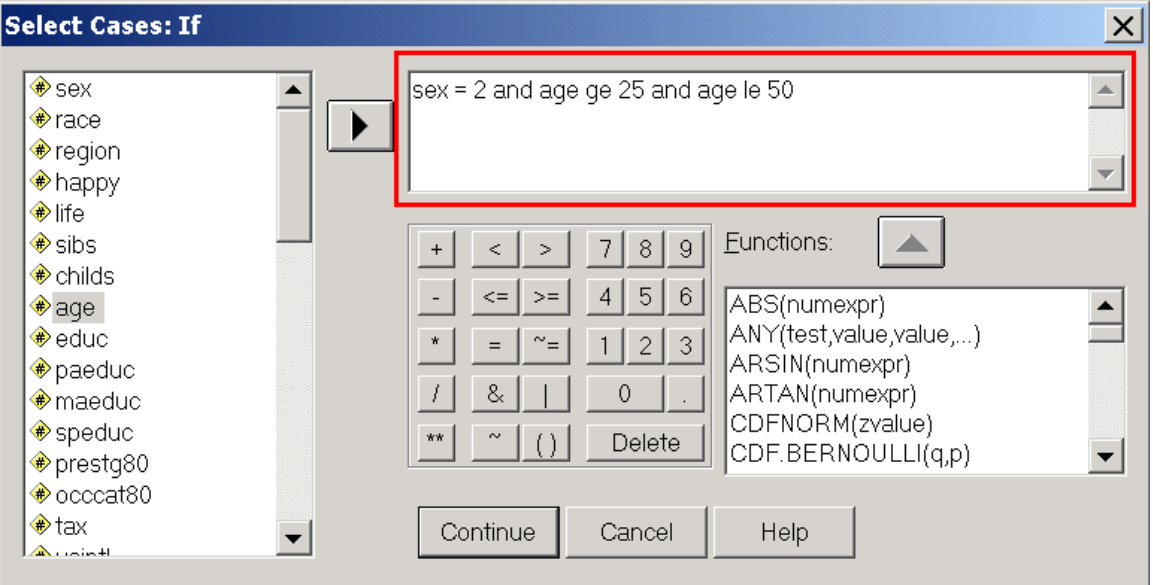

The following menu will appear again. Click on **Paste** and the syntax will be pasted into your syntax window. Run the syntax, and your filter will be applied.

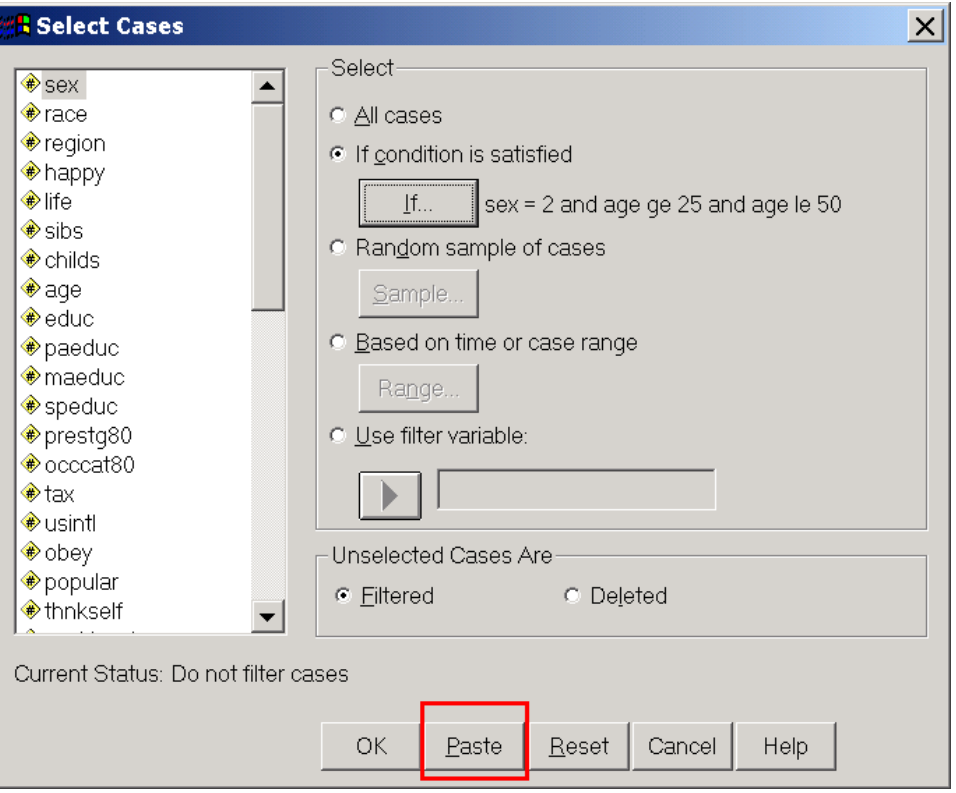

```
USE ALL.
COMPUTE filter_$=(sex = 2 and age ge 25 and age le 50).
VARIABLE LABEL filter_$ 'sex = 2 and age ge 25 and age le 50 (FILTER)'.
VALUE LABELS filter_$ 0 'Not Selected' 1 'Selected'.
FORMAT filter_$ (f1.0).
FILTER BY filter_$.
EXECUTE .
```